## EVGA X58 SLI VISUAL GUIDE

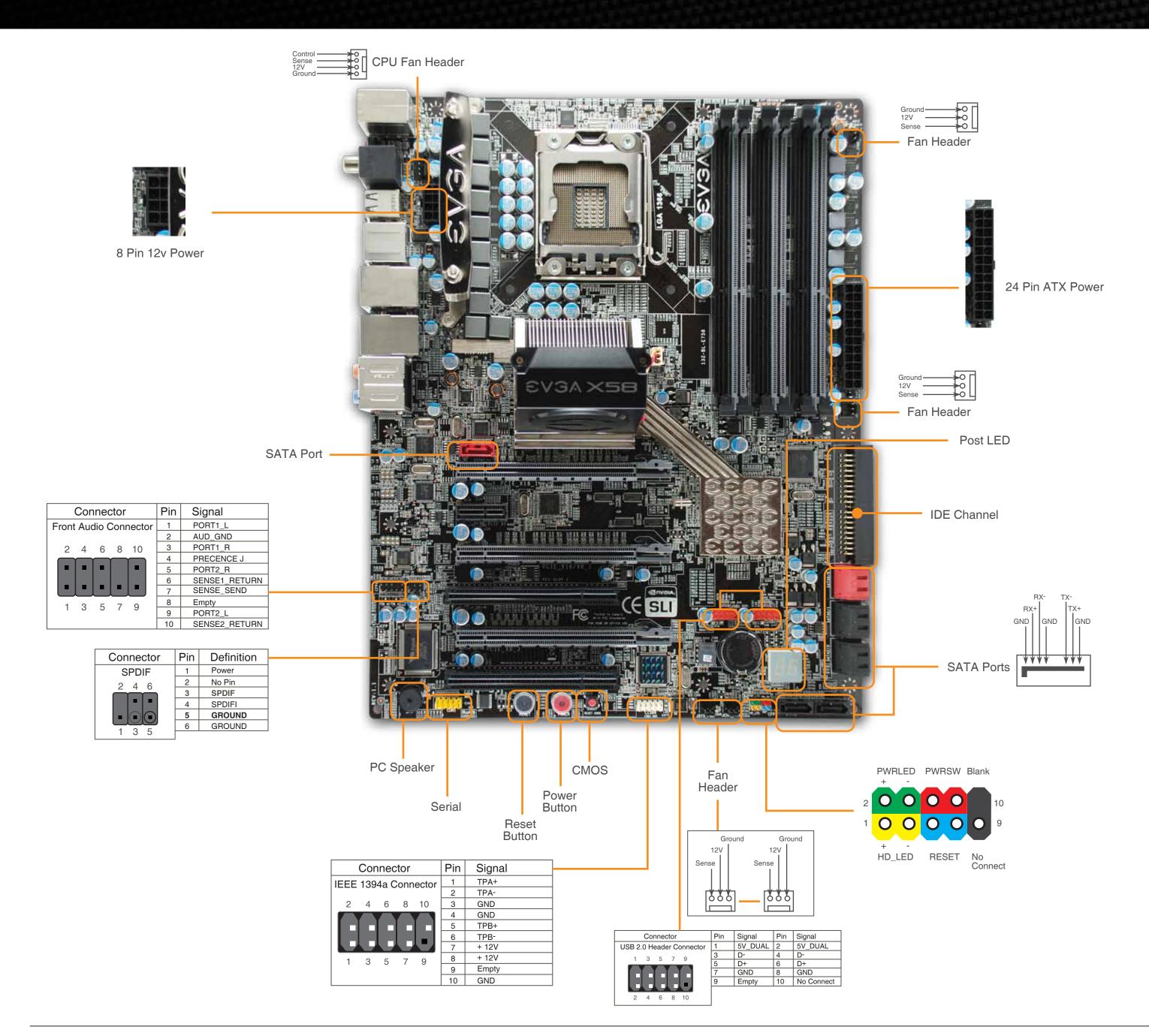

Please see the manual for more details.

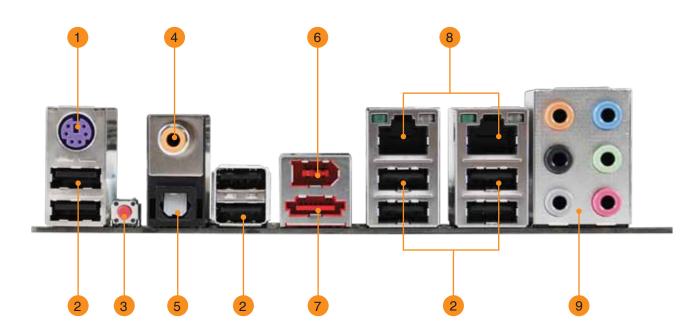

- 1. PS/2 Keyboard Port
- 2. USB 2.0 Ports
- 3. Clear CMOS
- 4. Coaxial SPDIF Output
- 5. Optical SPDIF Output
- 6. IEEE1394a (Firewire) Port
- 7. e-SATA Port
- 8. LAN Ports (10/100/1000)
- 9. Audio Ports

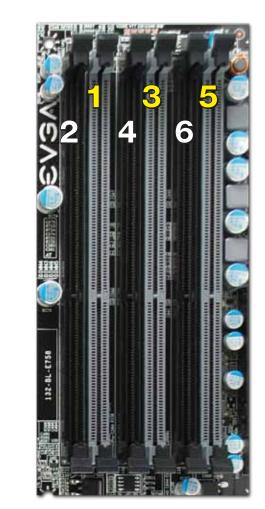

- One DIMM: If using 1 DIMM (Single Channel), install into: **DIMM slot 1**.
- Two or Four DIMMs: If using 2 DIMMs (Dual Channel), install into: DIMM slots 1 and 3. If using 4 DIMMs (Dual Channel), install into: DIMM slots 2, 1, 4, and 3.
- Three DIMMs: If using 3 DIMMs (Triple Channel), install into: **DIMM slots 1, 3, and 5**.
- Six DIMMs: If using more than 4 DIMMs, use: **DIMM slots 2, 1, 4, and 3** then proceed to occupy the following DIMM slots in this order: 5 and 6.

## **ATTENTION:**

**EVGA** recommends applying **1.65V** or less when setting the DIMM Voltage. This will support long

EV3A.

Premium Services

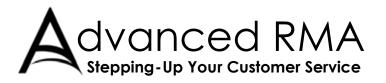

Limited Lifetime Warranty upon product registration

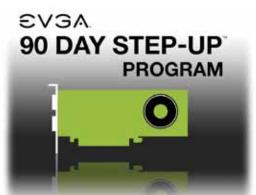

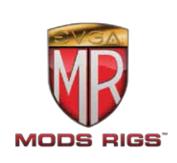

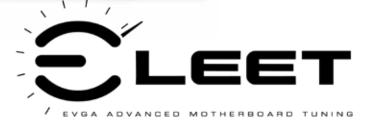

**EV3**A. Support

Thank you for purchasing an EVGA product. Please remember to register your product at: www.evga.com/register

For the latest drivers and updates for your product please visit: www.evga.com/support/drivers

To visit and search our knowledge base and product FAQ please visit: www.evga.com/FAQ

To visit the EVGA community message boards please visit: forums.evga.com

For more information about these services as well as our terms and conditions please visit www.evga.com

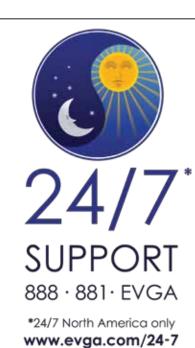

EVGA Corp. 2900 Saturn Street, Suite B Brea, CA 92821

Color info : CMYK Please match colors to:

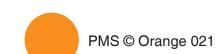

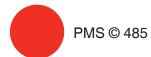

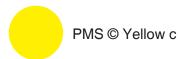

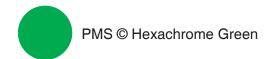

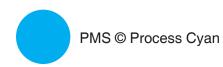

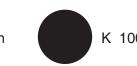

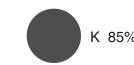

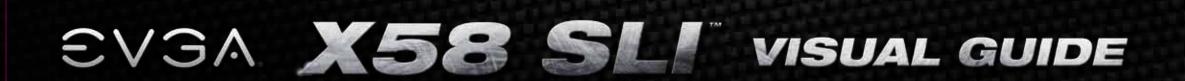

The following quick steps will guide you through testing the absolute bare minimum essentials of your motherboard before installing it into a system chassis. Visual aids are provided to assist you during the following procedures.

To reduce the risk of fire, electric shock, and injury always follow basic safety precautions. It is recommended that you use electrostatic discharge (ESD) countermeasures such as an ESD wrist strap or anti-static mat when handling computer components.

After removing the EVGA X58 SLI\* from its packaging, place it on to a nonconductive surface. For example: wood, cardboard box, or an anti-static mat.

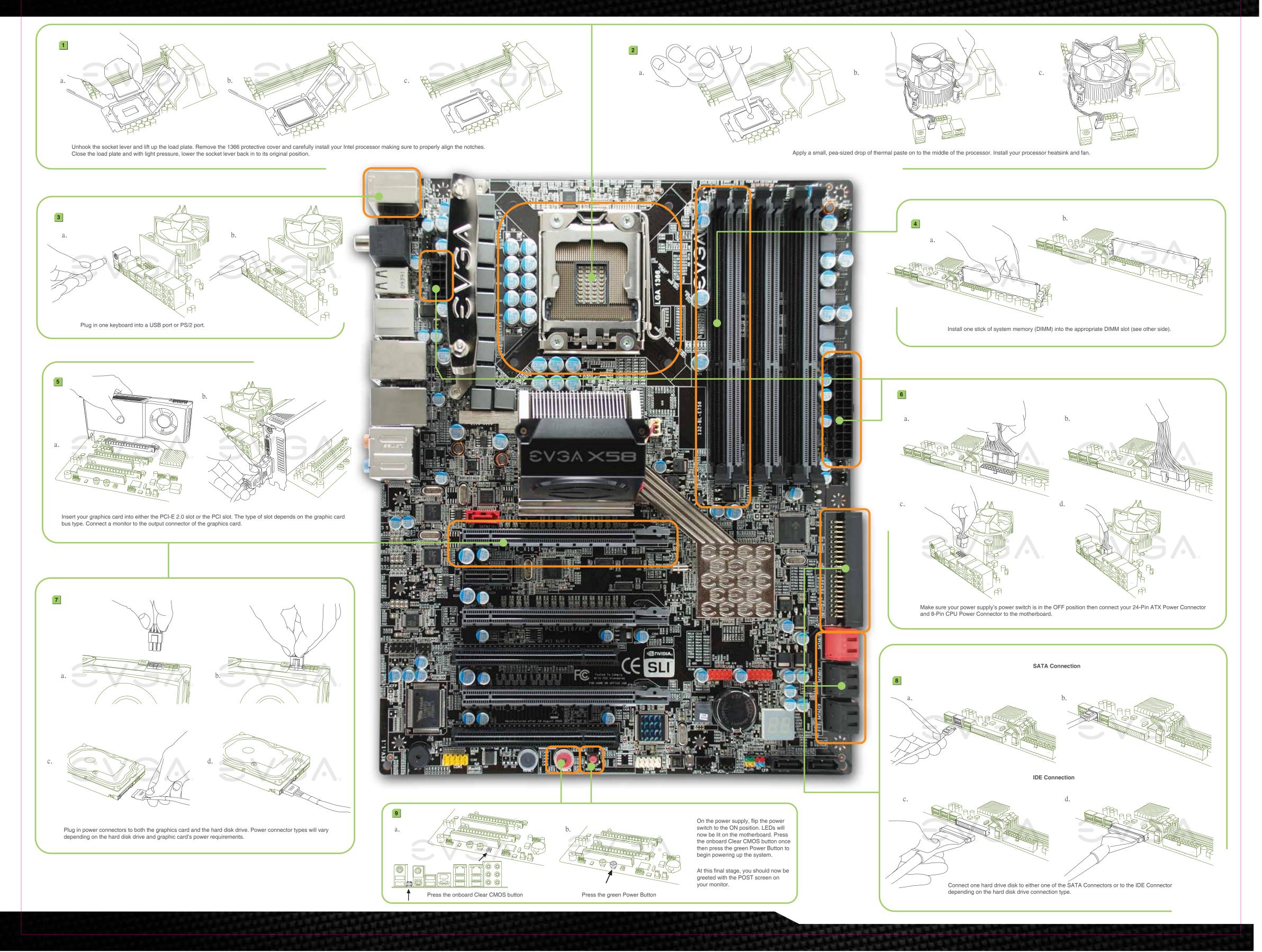

Color info : CMYK

Please match colors to:

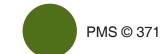

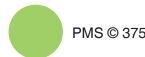

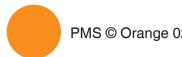

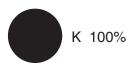

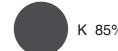

Free Manuals Download Website

http://myh66.com

http://usermanuals.us

http://www.somanuals.com

http://www.4manuals.cc

http://www.manual-lib.com

http://www.404manual.com

http://www.luxmanual.com

http://aubethermostatmanual.com

Golf course search by state

http://golfingnear.com

Email search by domain

http://emailbydomain.com

Auto manuals search

http://auto.somanuals.com

TV manuals search

http://tv.somanuals.com